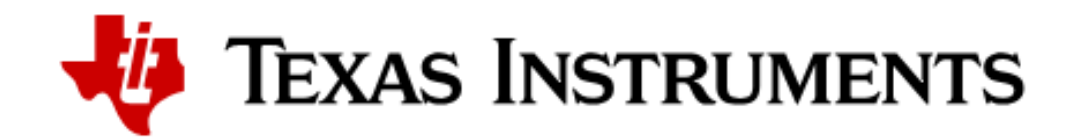

May, 2024 | Beijing

## 基于C2000™ Microcontroller Blockset 快速开发电机控制及数字电源产品

**0**

*Angela Zou,* 德州仪器半导体技术(上海)有限公司

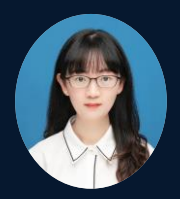

MATLAB EXPO

### Where is C2000 Real-time Control?

1

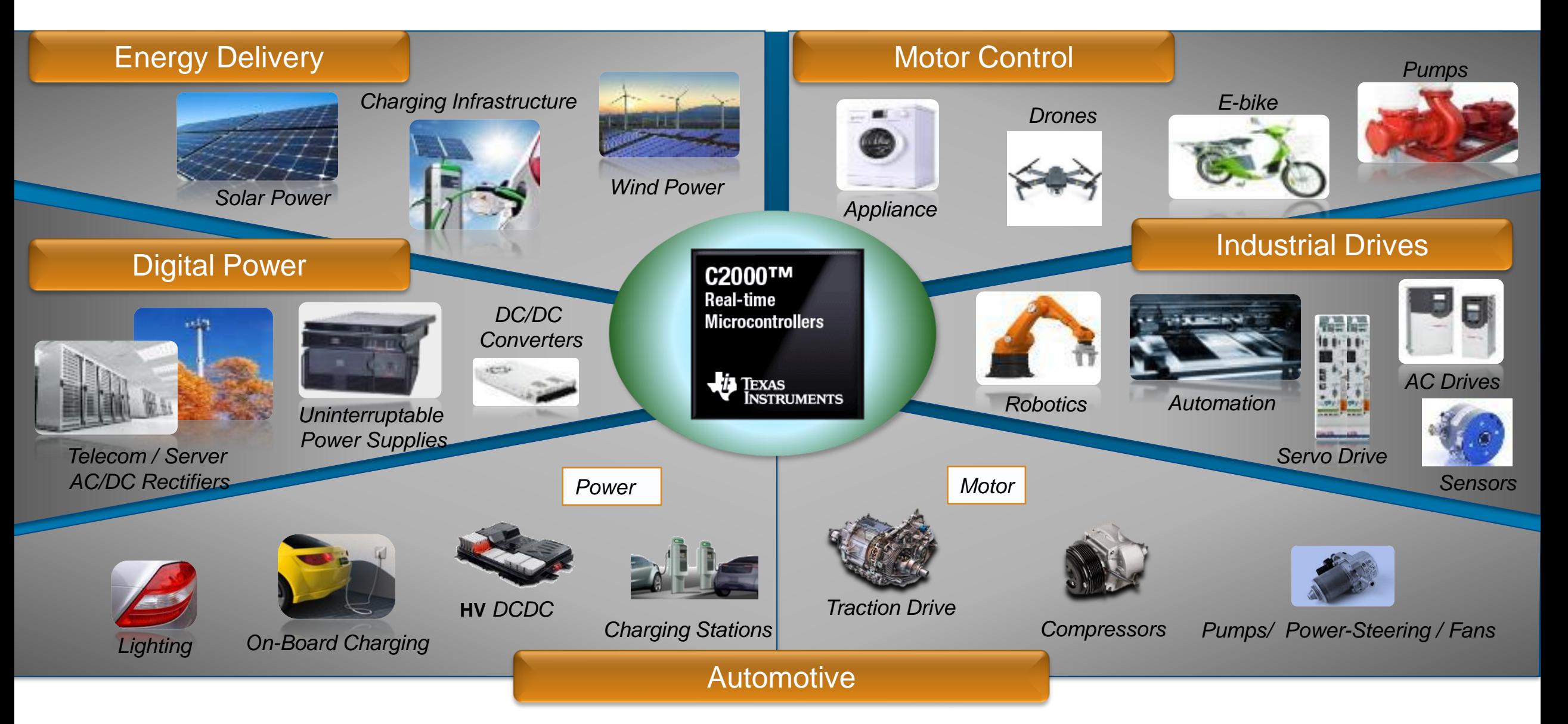

## C2000 Roadmap

2

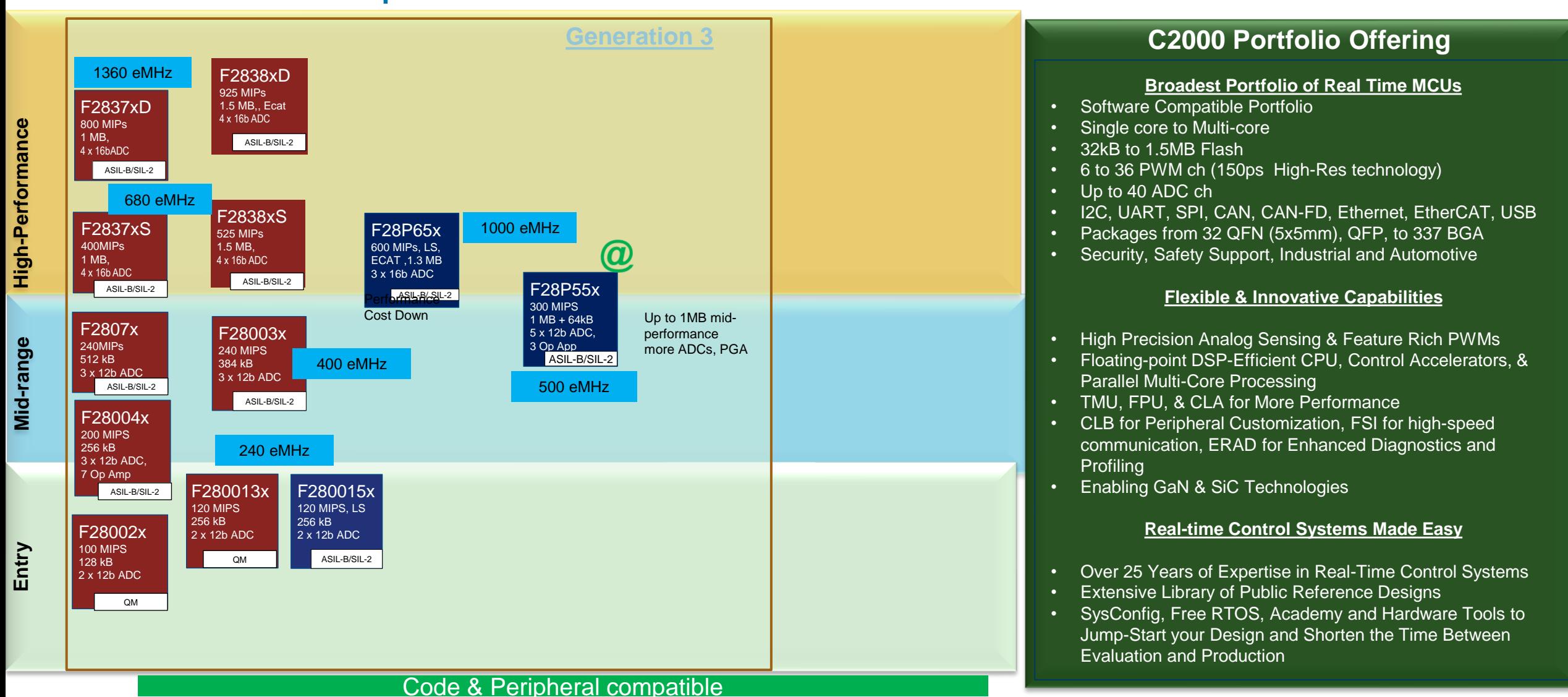

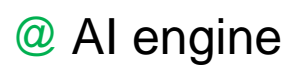

## C2000 strengths

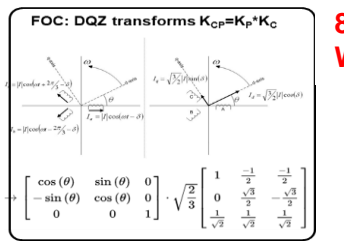

**85% Improvement With TMU**

#### • **Quality MIPS Processing**

- Floating point (32b/64b) DSP math
- Control Law accelerator (Background loop)
- Trigonometric Math Unit (TMU)
- Viterbi Complex math & CRC Unit (VCU)
- CPU+CLA pairs & multi-loops in parallel
- Predictable shortest latency

#### • **Robust Connectivity**

- Fast Serial interface, for reliable & high speed connection
- 100Mbps EtherCAT including support for TwinCAT PLC
- 100Mbps Ethernet IEEE 1588 PTP
- **Safety :** ECC memory, Redundancy, ASIL-B, SIL-2 Safety
- **Security:** DCSM, Secure Boot, JTAG Lock, AES
- **Shortest Predictable latency system arch.**
- Optimal latency architecture for peripherals & memories
- Highly interconnected trip-trigger circuits

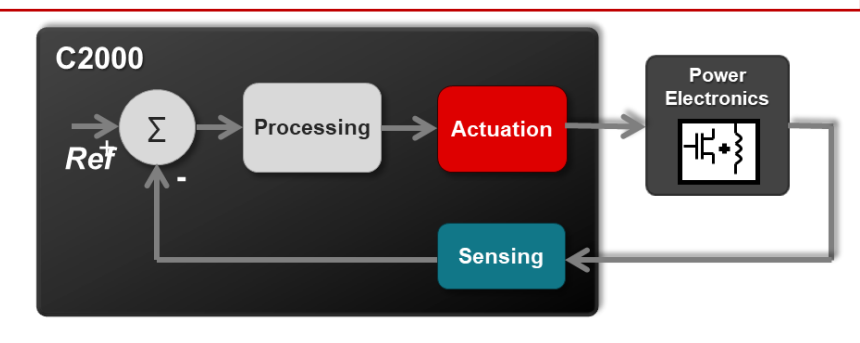

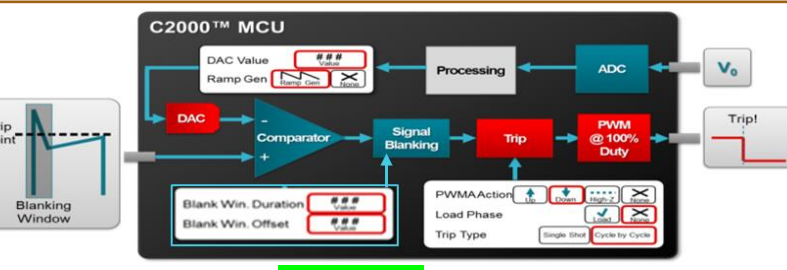

#### **Fast & Precise Sensing**

- 12b/16b ADC, post processing, early interrupt
- Autonomous triggering & trip operation
- Fast comparator (< 50ns), Windowed Comp
- O/P filtering & blanking; Peak Current Mode Control
- Simultaneous ADC-Comp
- Fault protection with Comp Trip

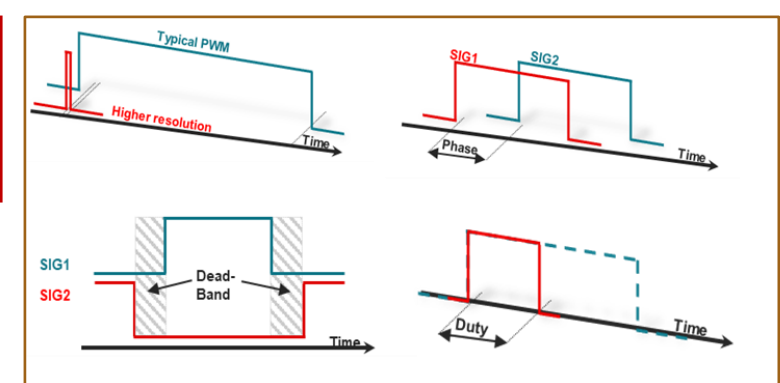

- **Flexible & high resolution actuation**
	- High resolution duty, phase, dead-band, period control
	- Flexible Action Qual., Trip-zone config.
	- Shadow registers, one shot or global loading
	- PWM phase, timer Synchronization
	- Cycle by cycle trip, One shot trip
	- Advanced protection and control
- **Configurable Logic Block (CLB)**
	- Custom logic building including statemachines, sequencers, counters etc.
	- Extensive connections across device resources with flexibility to place logic as required

#### **MATLAB EXPO Digital Power: AC/DC, DC/AC, Bi-directional solutions**

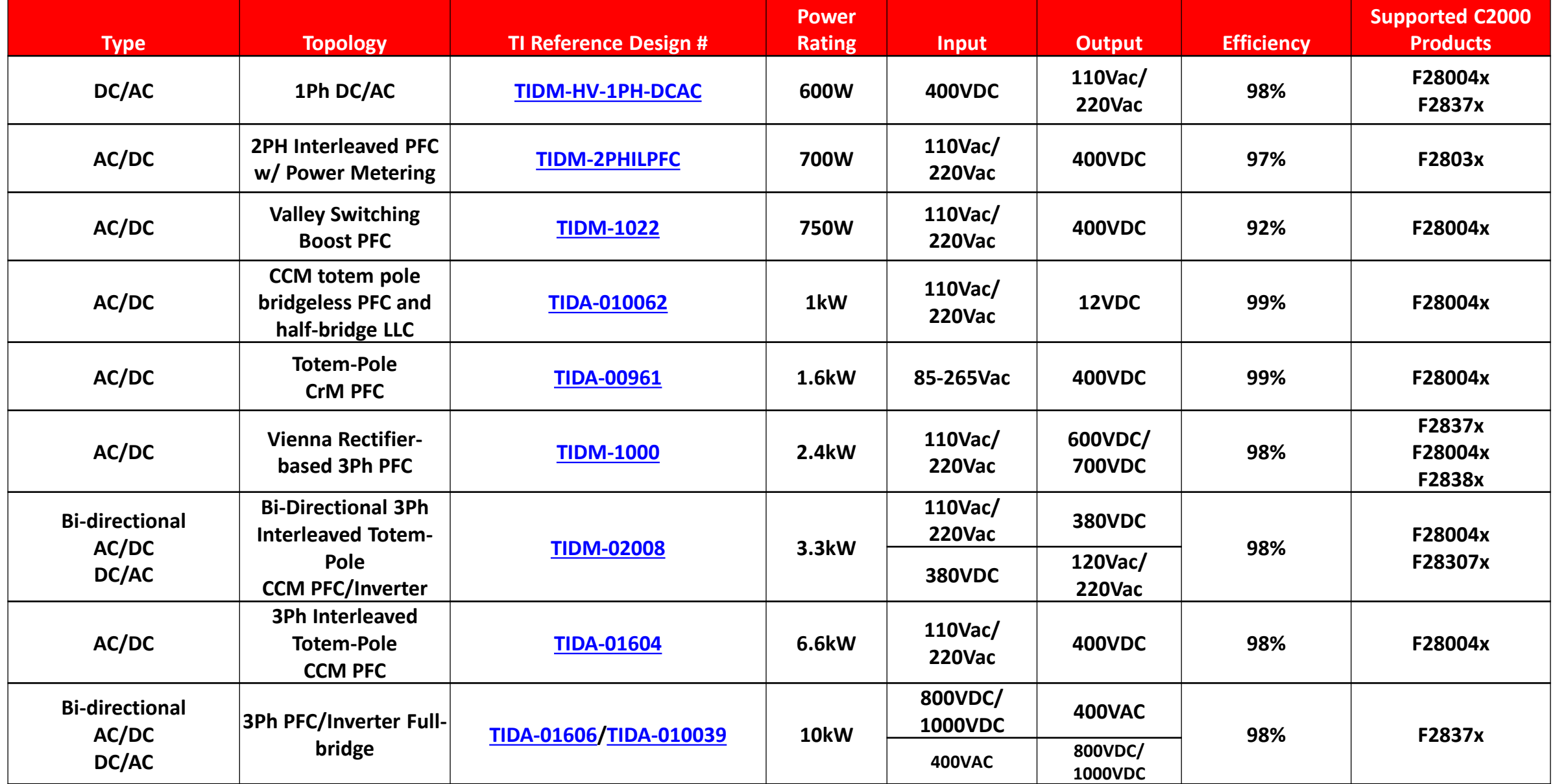

# **Digital Power DC/DC, Bi-directional solutions** sorted by power rating

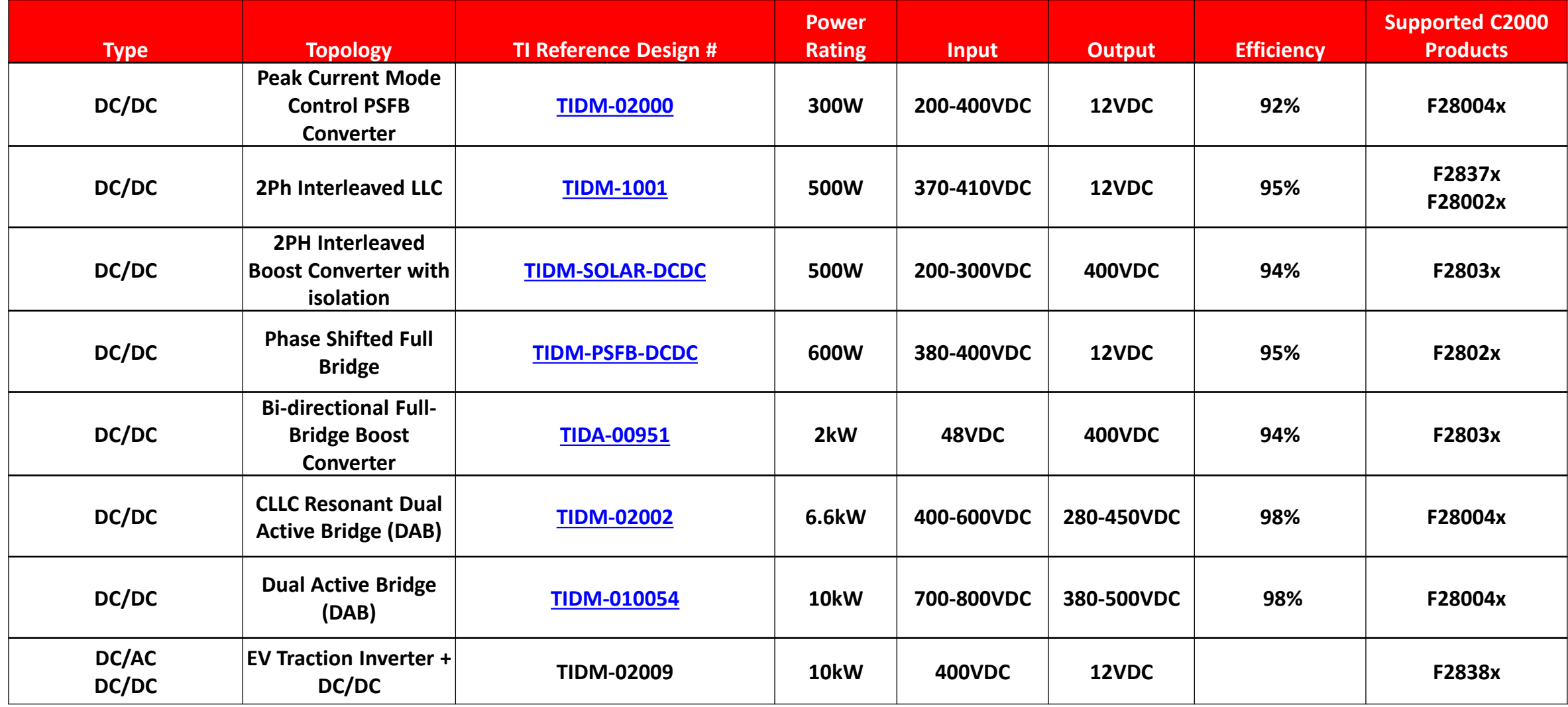

## **Motor control solutions**

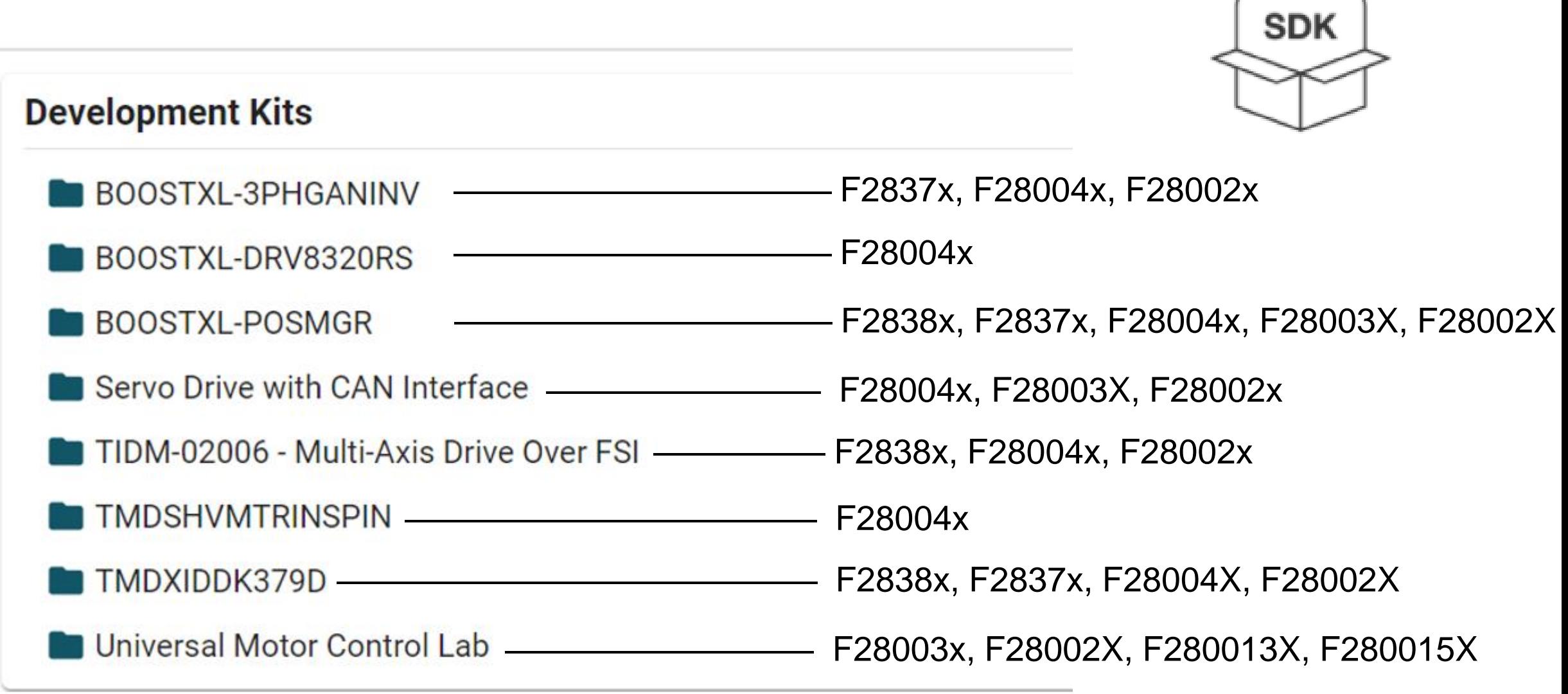

### Solutions for TI C2000 MCUs(Previous)

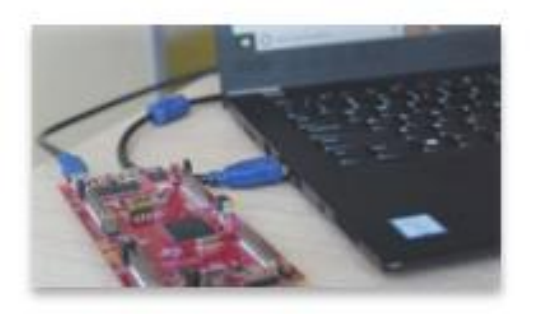

#### **Embedded Coder Support Package for TI C2000**

Design, simulate and deploy Simulink models on TI C2000 processors, useful for quick prototyping all the way to production

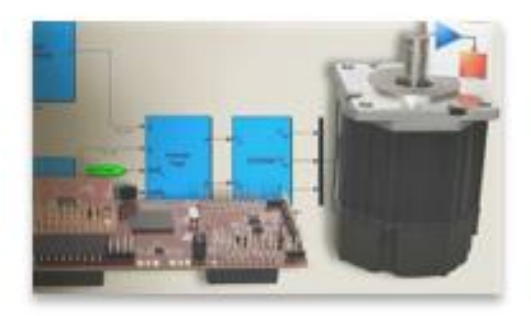

#### **Motor Control Blockset**

Simulate and generate code for control algorithms against motor and inverter models at all levels of fidelity

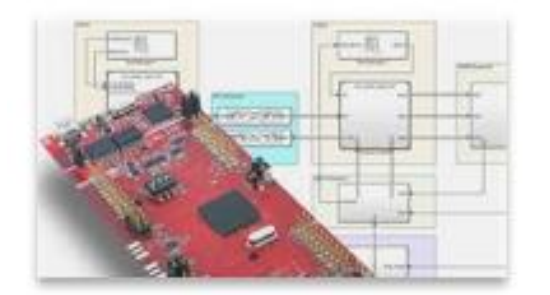

#### SoC Blockset Support Package for TI C2000

Multicore and peripheral modeling and targeting for TI C2000 multicore MCUs.

#### C2000 Microcontroller Blockset (New!)

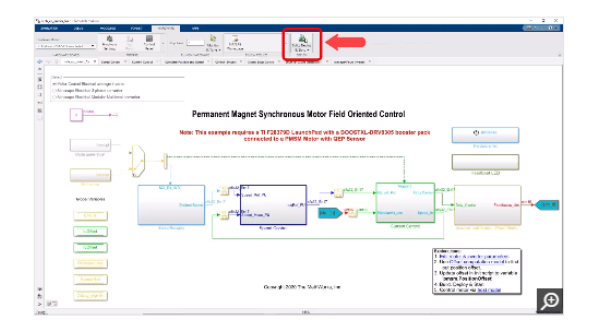

设计和部署 C2000 微控制器应用

对嵌入式应用软件进行建模,从您的模型生成

实时可执行文件, 并在 C2000 微控制器上运行

![](_page_8_Figure_3.jpeg)

#### 外围设备支持

对使用片上和板载外设(如 ADC、数字 I/O、 ePWM、SPI、I2C、eCAP、eQEP 等) 的应用 进行建模。

![](_page_8_Picture_6.jpeg)

信号监控和参数调节

使用"监控和调节"功能执行实时信号监控和 参数调节。

![](_page_8_Figure_9.jpeg)

![](_page_8_Figure_10.jpeg)

![](_page_8_Picture_11.jpeg)

#### 代码验证和确认

使用带有执行性能分析的处理器在环测试(需 要 Embedded Coder) 执行代码验证和确认。

#### 多核架构建模

它们。

使用 IPC 和控制率加速器 (CLA) 模块对用于多 核执行的算法进行分区。

![](_page_8_Figure_16.jpeg)

将您的 Simulink 模型直接连接到支持的硬件以 进行实时 I/O 数据交换。

### Supported C2000™ Microcontroller Families

![](_page_9_Picture_14.jpeg)

### Extensive Peripheral Support

![](_page_10_Figure_2.jpeg)

#### What is C2000 Microcontroller Blockset?

### *Design, simulate and implement applications for TI C2000 MCUs* **video**

![](_page_11_Figure_4.jpeg)

https://www.mathworks.com/products/ti-c2000-microcontroller.html

### Configure C2000 Hardware

![](_page_12_Picture_11.jpeg)

#### Peripheral Block Library

![](_page_13_Figure_2.jpeg)

![](_page_14_Figure_1.jpeg)

![](_page_15_Figure_1.jpeg)

### Connected IO

![](_page_16_Picture_54.jpeg)

![](_page_16_Picture_3.jpeg)

Simulink Model Running on Host in Near Real-Time

![](_page_16_Picture_5.jpeg)

Data Exchange over COM Port

![](_page_16_Picture_7.jpeg)

Connected I/O Server Running on Hardware Exchanges Peripheral Inputs and Outputs with Host

### Monitor and tune – Log signal data and tune parameters

![](_page_17_Picture_50.jpeg)

![](_page_17_Picture_3.jpeg)

Simulink Model on Host Allows Interaction with Code Running on Hardware

![](_page_17_Picture_5.jpeg)

Data Exchange over XCP over Serial, TCP I/P and CAN

![](_page_17_Picture_7.jpeg)

Generated C Code From Model Running on Hardware in Real-Time

### Single Model for Multi-Core

![](_page_18_Figure_2.jpeg)

#### 81 Reference Model Examples to get started with

![](_page_19_Figure_2.jpeg)

**19**

### C2000 Microcontroller Blockset Examples

#### **Help Center** 搜索帮助中心 三眼 Documentation Examples Functions Blocks Apps Videos Answers « Documentation Home Get Started with C2000 Microcontroller Blockset - Examples « Examples Serial External mode HARDWARE **APPS Getting Started OWARE APPS** « Code Generation LED Blink on F28M3x Concerto C28x « Control Systems 器 Stop Time | Inf Ь п. Batch  $F28M35x - C28$ Freema Mode « C2000 Microcontroller Blockset MATL unter\_mode Stop RUN ON HARDWAR GPIO DO  $\overline{\bigcirc_{\text{count}}\bigcirc_{\text{right}}}$ Works  $\cdot$ Category RUN ON HARDWARE Copyright 2014-2015 The MathWors, Inc. **Get Started with C2000** .<br>WINDOWS AND HOME TO PROVIDENCE.  $10$ **Microcontroller Blockset Getting Started with Texas Getting Started with C2000 Parameter Tuning and Code Verification and Code Verification and Microcontroller Blockset Signal Logging with Serial Validation with PIL Validation with External Instruments C2000** Applications 21 **Microcontroller Blockset** for F28M3x Concerto... Communication Mode  $32$ Peripherals Use C2000™ Microcontroller In this example, you will Perform parameter tuning Use C2000™ Microcontroller Use Texas Instruments™ Multiprocessor Architecture 4 Blockset to run a Simulink® learn how to configure a and data logging with a C2000™ Processor for code Blockset for code verification Modeling model on Texas simple Simulink® model to Simulink® model running in verification and validation and validation using External **Connected IO Simulation** Instruments™ C2000 generate code for ARM® Texas Instruments™ C2000™ using PIL in C2000™  $\lceil$ mode. **Signal Monitoring and** 8 **Parameter Tuning** Deployment and Validation 5 Digital DC/DC Buck Converte<br>Voltage Mode Control (VMC) Sensoriess Field-Oriented Control for PMSM ADC-PWM Synchronization via ADC Interrupt **FORMAT HARDWAI** met for TI F29369m Control Card with a DRV8312-C2-K<br>vanaatted to a PMSM Motor  $\frac{1}{\sqrt{2}}$  $-\frac{1}{2}$   $\frac{1}{2}$   $\frac{1}{2}$   $\frac{1}{2}$   $\frac{1}{2}$ <u>î,</u>  $rac{P \cup P}{Im \, dm}$  $\Omega$ h, <u>Indiana</u> M dware Hardware Log ttings Mapping Signals **The six on** a write # 2021-2020 The MathWorks. PREPARE Copyright 2007-2024 The MathWorks, In

### [Example link](https://ww2.mathworks.cn/help/ti-c2000/examples.html?category=getting-started-with-c2b&exampleproduct=all&newonly=&s_tid=CRUX_lftnav)

### Motor Control Example

#### **Help Center** 搜索帮助中心 三日录 Documentation Examples Functions Blocks Apps Videos Answers « Documentation Home **Applications — Examples** « Examples **Motor Control** « Code Generation leid-Oriented Control for PMSM with Hall sensor Open Loop Control of 3-phase motors Offest Computation for OEP Sensoriess Field-Oriented Control for PMSM « Control Systems **Continued Proposition Inc. 1989** und to 11 F28100m Control Card with a BDV8112-C24 ste: This example requires a TI F28035 Control Card with DRV8312 EVM « C2000 Microcontroller soaps<br>DVWHE II Code general  $-$ <sup>88</sup> M  $\mathbb{F}$ Blockset  $\frac{W_{\text{F}}RT}{\text{Drakelet}}$ **Mortwall** Category Shind Woods  $\begin{tabular}{|c|c|} \hline Black & disk \\ \hline \hline \end{tabular}$ 1. **Fall reduction**<br>2. Simulate Union<br>3. Build, Dealey 4.<br>Control Via <u>No.</u><br>5. Start Frencho Corynight 2001-2020 The Mathworks, Inc. C2000 Copyright 2021-2022 The MetriWorks, Inc. Copyright 2021 2024 The MathMorks, Inc. Copyright 2021-2023 The MoltWorks, Inc. Microcontroller Blockset **Field-Oriented Control of Quadrature Encoder Offset Field-Oriented Control of Sensorless Field-Oriented** Open-Loop Control of 3-**Applications** 21 **PMSM with Quadrature Calibration for PMSM PMSM with Hall Sensor Control of PMSM Using Phase AC Motors Using** 11 **Motor Using C2000 Using C2000 Processors C2000 Processors** Motor Control **Encoder Using C2000... C2000 Processors** Power Conversion 10 Implements the field-Calculates the offset Implements the field-Uses open-loop control (also Implements the fieldbetween the d-axis of the oriented control (FOC) oriented control (FOC) known as scalar control or oriented control (FOC) Texas Instruments  $\overline{1}$ technique to control the rotor and encoder index technique to control the technique to control the Volts/Hz control) to run a Reference Design speed of a three-phase pulse position as detected by speed of a three-phase speed of a three-phase motor. This technique varies Peripherals 32 Multiprocessor  $\overline{A}$ Architecture Modeling Field Oriented Control on Duct CPU Process Sensoriess Field-Orlented Control for PMSM **Oriented Control of a Permanent Magnet Synchronous** sanguarra<br>Deple Selausi sold bilis in drug Connected IO  $\mathbf{1}$ F28335 Synchronized to ADC Interrupt single are and welly the ward and it is example is configured for TI F28M30x Control Card with a DRV8312+ Simulation requires a DMC550 controller and a PMS mot is a Tamera<br>In Maker and the family depths may **Competition Control** Signal Monitoring and 8 **M** r<br>Income when Your Science (1996-1997)<br>Observe the Antique Space (1999-1998-1997) will be F Parameter Tuning No port.<br>Solaritas  $^{48}$ South Vol. Noord - Relevante Speed (RPM) con Service Lap **Long Burney** Type 1 Cát motor & inverter p<br>2 Gimsiste this model<br>3 Build Deploy & Glari<br>The model works in open  $\mathsf{Set}\left(\begin{smallmatrix} \cdot & \cdot & \cdot \\ \cdot & \cdot & \cdot \end{smallmatrix}\right)$  and  $\label{eq:2} \begin{tabular}{c} \multicolumn{3}{c}{{\color{blue}\textbf{2}}} & \multicolumn{3}{c}{{\color{blue}\textbf{2}}} & \multicolumn{3}{c}{{\color{blue}\textbf{2}}} & \multicolumn{3}{c}{{\color{blue}\textbf{2}}} & \multicolumn{3}{c}{{\color{blue}\textbf{2}}} & \multicolumn{3}{c}{{\color{blue}\textbf{2}}} & \multicolumn{3}{c}{{\color{blue}\textbf{2}}} & \multicolumn{3}{c}{{\color{blue}\textbf{2}}} & \multicolumn{3}{c}{{\color{blue}\textbf{2}}} & \multicolumn{3}{c}{{\color{blue}\text$ Departed 2021-2021 Blockhatt Walks, by  $\overline{\phantom{a}}$ Make 2 - le Foi SA **Value**  $1400 + 0.00$ Copyright 2006-2023 The MathWorks, Dx

### [Example link](https://www.mathworks.com/help/ti-c2000/examples.html?category=motor-control-examples&exampleproduct=all&s_tid=CRUX_lftnav)

### Power Conversion Example

#### **Help Center**

搜索帮助中心

![](_page_22_Figure_4.jpeg)

### MathWorks C2000 Resources

Visit: [https://www.mathworks.com/](https://www.mathworks.com/products/ti-c2000-microcontroller.html) [products/ti-c2000-microcontroller.html](https://www.mathworks.com/products/ti-c2000-microcontroller.html)

- TI resources on MathWorks.com
- - [www.mathworks.com/ti](http://www.mathworks.com/ti)
- **•** [ti@mathworks.com](mailto:ti@mathworks.com)
- C2000 resources on TI.com
- - [www.ti.com/C2000](http://www.ti.com/C2000)

![](_page_23_Picture_8.jpeg)

#### 产品亮点

它们,

文档 示例

![](_page_23_Picture_10.jpeg)

设计和部署 C2000 微控制器应用

对嵌入式应用软件进行建模,从您的模型生成

实时可执行文件,并在 C2000 微控制器上运行

![](_page_23_Picture_11.jpeg)

![](_page_23_Picture_12.jpeg)

信号监控和参数调节

구역

对使用片上和板载外设 (如 ADC、数字 I/O、 使用"监控和调节"功能执行实时信号监控和 ePWM、SPI、I2C、eCAP、eQEP 等) 的应用 参数调节。

![](_page_23_Picture_16.jpeg)

![](_page_23_Picture_17.jpeg)

进行建模。

文档 | 示例

![](_page_23_Picture_18.jpeg)

### And More Resources

- **Solution overview** 
	- [mathworks.com/ti](https://www.mathworks.com/ti) TI landing page on mathworks.com
	- [TI C2000 landing page on mathworks.com](https://www.mathworks.com/hardware-support/ti-c2000.html)
	- [Getting Started with Embedded Coder Support Package for TI C2000 Processors Video](https://www.mathworks.com/videos/getting-started-with-embedded-coder-support-package-for-ti-c2000-processors-1573540550102.html)  (11:00)
- Application development walk throughs
	- [Developing Solar Inverter Control with Simulink, Part 3: Designing the MPPT Algorithm](https://www.mathworks.com/videos/developing-solar-inverter-control-with-simulink-part-3-designing-the-mppt-algorithm-and-generating-production-code-for-the-ti-c2000-microcontroller-1554990116706.html?s_tid=srchtitle) [and Generating Production Code for the TI C2000 Microcontroller Video](https://www.mathworks.com/videos/developing-solar-inverter-control-with-simulink-part-3-designing-the-mppt-algorithm-and-generating-production-code-for-the-ti-c2000-microcontroller-1554990116706.html?s_tid=srchtitle) (9:15)
	- [Field-Oriented Control of PMSMs with Simulink and Motor Control Blockset, Part 3: Field-](https://www.mathworks.com/videos/field-oriented-control-of-pmsms-with-simulink-and-motor-control-blockset-part-3-field-oriented-control-deploying-code-to-a-microcontroller-1618392119199.html?s_tid=srchtitle)[Oriented Control: Deploying Code to a Microcontroller Video](https://www.mathworks.com/videos/field-oriented-control-of-pmsms-with-simulink-and-motor-control-blockset-part-3-field-oriented-control-deploying-code-to-a-microcontroller-1618392119199.html?s_tid=srchtitle) (6:42)
	- [How to Develop DC-DC Converter Control in Simulink, Part 6: Automatic Code Generation](https://uk.mathworks.com/videos/how-to-develop-dc-dc-converter-control-in-simulink-part-6-automatic-code-generation-and-conclusions-1622207429292.html)  [and Conclusions Video](https://uk.mathworks.com/videos/how-to-develop-dc-dc-converter-control-in-simulink-part-6-automatic-code-generation-and-conclusions-1622207429292.html) (12:01)
	- [Adding MCU Peripheral Modeling in Motor Control Using SoC Blockset](https://uk.mathworks.com/videos/adding-mcu-peripheral-modeling-in-motor-control-using-soc-blockset-1633500003296.html?s_tid=srchtitle_c2000_6) Video (8:02)
	- [Multicore Motor Control Using SoC Blockset](https://uk.mathworks.com/videos/multicore-motor-control-using-soc-blockset-1634638501725.html?s_tid=srchtitle_c2000_13) Video (6:01)
	- Regional:  $\frac{\phi \pm \chi}{\chi}$  (3), <u>Italiano</u> (3), [Français](https://uk.mathworks.com/videos/search.html?q=c2000&fq%5b%5d=asset-language:fr&page=1) (2)
- More info on TI.com
	- TI.com Design Resources Folder: [MATHW-3P-SLEC by MathWorks, Inc. | TI.com](https://www.ti.com/tool/MATHW-3P-SLEC)
- Advanced FAQ and support on MathWorks.com
	- [FAQ: TI C2000 Hardware Support Package -](https://www.mathworks.com/matlabcentral/answers/674053-faq-ti-c2000-hardware-support-package) MATLAB Answers MATLAB Central [\(mathworks.com\)](https://www.mathworks.com/matlabcentral/answers/674053-faq-ti-c2000-hardware-support-package)
	- [MATLAB Answers](https://uk.mathworks.com/matlabcentral/answers/?search_origin=ans_lp&term=c2000) for forum-style tech support
	- [Live tech support for paid commercial customers](https://www.mathworks.com/support/contact_us.html?s_tid=sp_ban_cs)

![](_page_24_Picture_19.jpeg)

![](_page_24_Picture_20.jpeg)

# **Thank you**

![](_page_25_Picture_2.jpeg)

© 2024 The MathWorks, Inc. MATLAB and Simulink are registered trademarks of The MathWorks, Inc. See *mathworks.com/trademarks* for a list of additional trademarks. Other product or brand names may be trademarks or registered trademarks of their respective holders.

![](_page_25_Picture_4.jpeg)